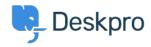

<u> 지식 베이스 > Using Deskpro > Agent > Download ticket results as CSV</u>

## Download ticket results as CSV

Christopher Nadeau - 2023-08-17 - <u>댓글 (0)</u> - <u>Agent</u>

## Download ticket queue/list results

The easiest way to download tickets is by running a queue or list from the agent interface. When results load, switch to the table view and then click on the CSV button on the bottom left.

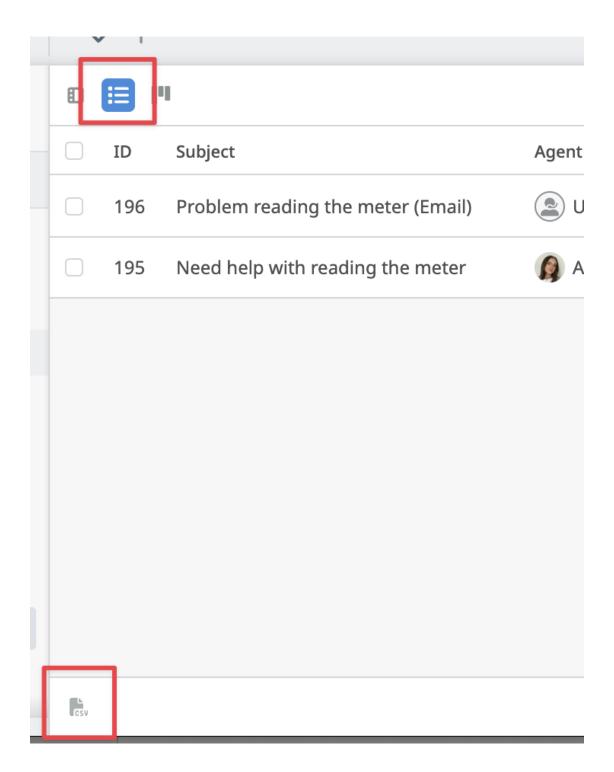

## Download tables generated from a report

You can create a stat (or use a built-in stat) to generate a table report. From here, you may download the results as CSV.

Refer to the full reporting guide for information on using reports: <u>Using the Stat Builder</u>

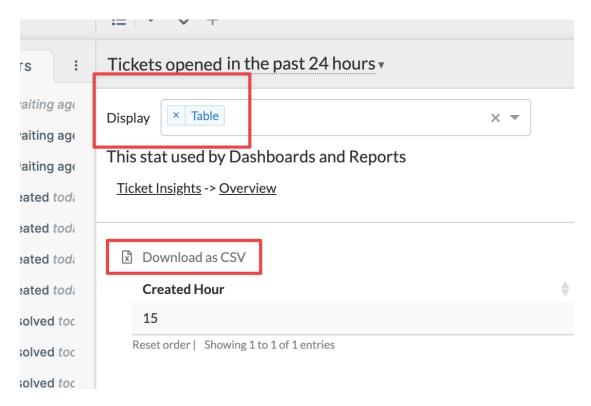

## **Using the Deskpro API**

If no other option provides the flexibility you need, then you can use the Deskpro API. Refer to the developer guide here:  $\frac{About\ the\ API}{About\ the\ API}$